## How to create a Parent/Guardian account on CEDAR

- 1. Go t[o cedar.colchsfc.ac.uk/auth/account/create.](https://cedar.colchsfc.ac.uk/auth/account/create)
- 2. Enter the Next Of Kin email address that has been given to College. This will be the email address entered during the application process, unless changed at a later date.
- 3. Enter the Student Reference number that you should have received via email to the Next Of Kin email address, then click "Submit form".

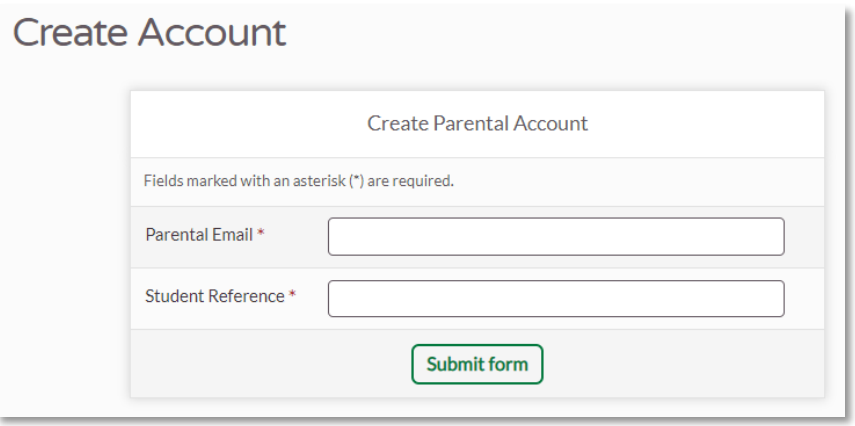

*Screenshot of the "Create Account" screen*

4. Check the entered email address inbox for a confirmation email with a link.

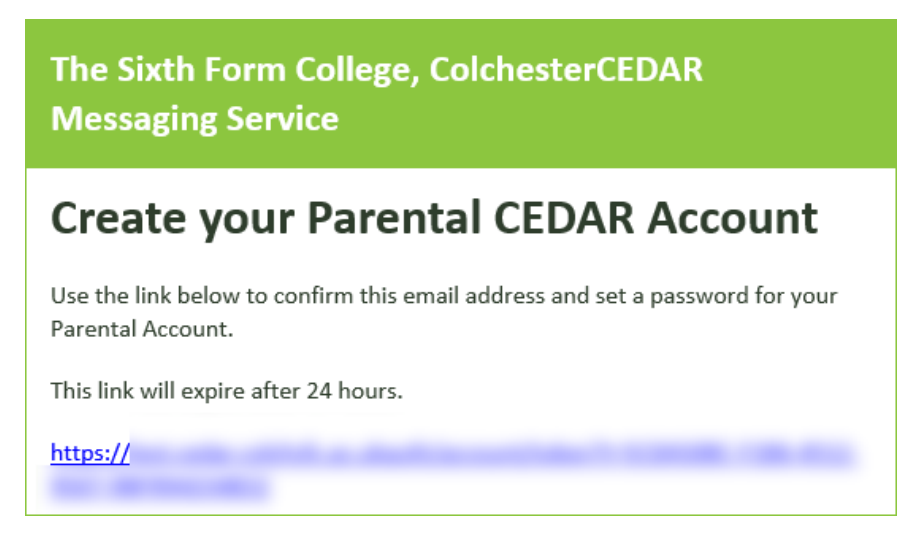

*Screenshot of the confirmation email.*

5. Follow the link in the email to create a new password, then click "Submit form".

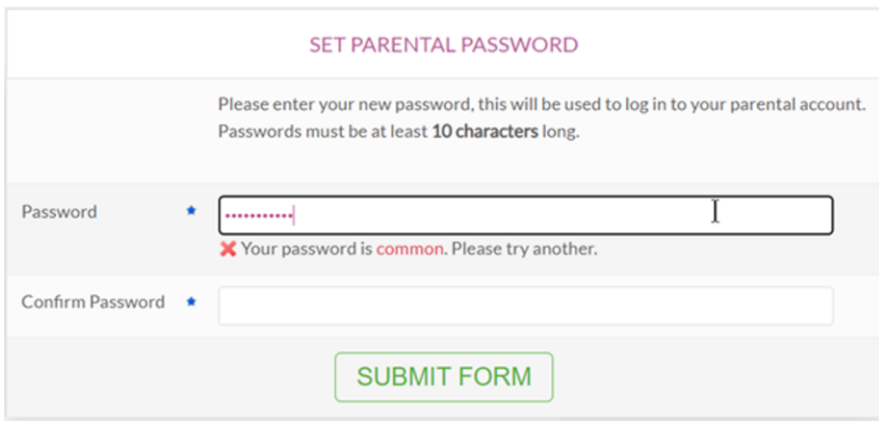

*Screenshot of the "Set Password" screen*

6. You should now be able to sign in to CEDAR using your email address and new password at [https://cedar.colchsfc.ac.uk/auth/login.](https://cedar.colchsfc.ac.uk/auth/login)